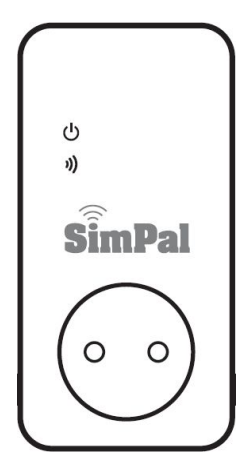

# *SimPal-T420*

# *SimPal-T20*

4G LTE Power Socket

# User Manual

**Manual version 3.0**

# **SimPal-T420/T20 GSM Power Socket**

Thank you for purchasing the SimPal-T420/T20.

SimPal-T420 4G power socket is a remote-controlled socket consisting of a 4G LTE module. The power supply output can be turned on or off remotely by the SMS command or voice calling.

SimPal-T20 slave socket need to work with T420 Master socket, It can control one T420 and four T20 with one SIM card.

Both T20 and T420 socket support temperature monitor, temperature control, schedule control and delay control by sending SMS from your mobile phone.

All services and functions need to be supported by the 4G network and a SIM card.

This brochure suits for **SimPal-T420 and SimPal-T20** model.

Details of the functioning and advanced operation of this socket are described in this instruction manual.

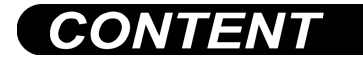

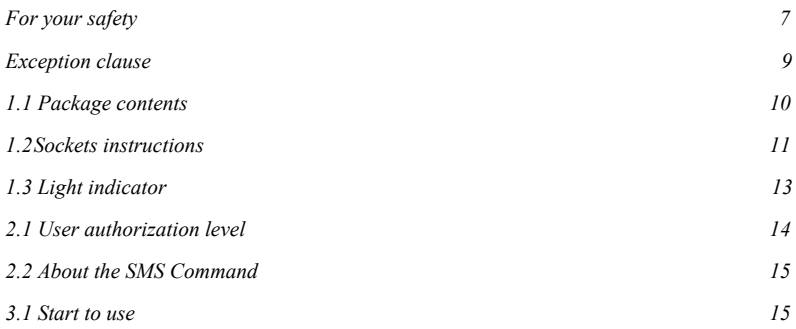

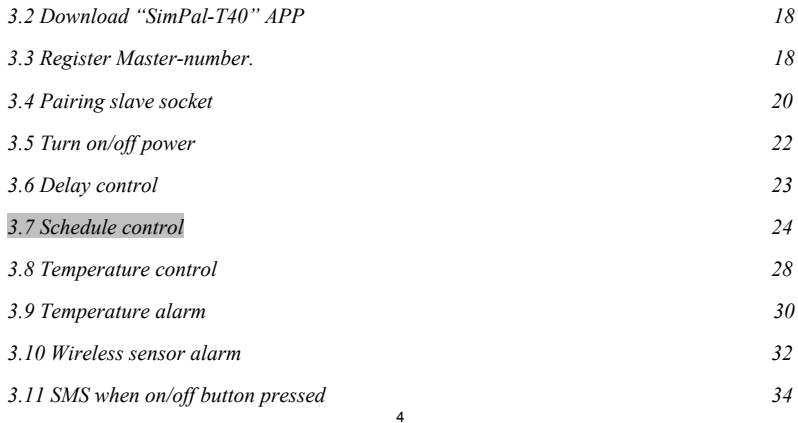

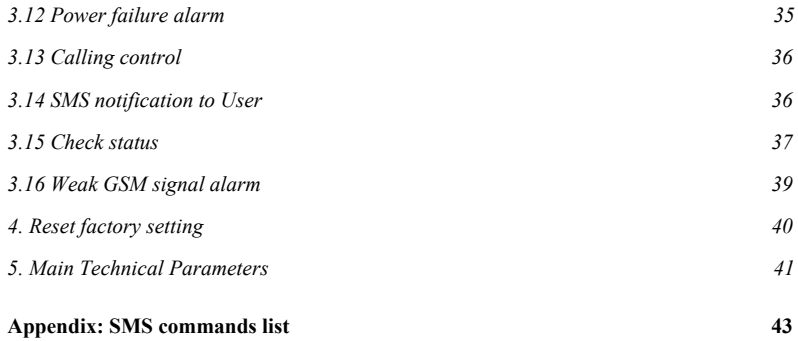

<span id="page-6-0"></span>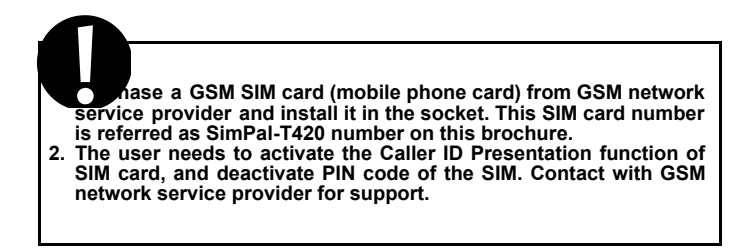

# **For your safety**

- This socket was designed for home or office use. Do not use it on the electrical appliance which is for industry or business operation, for example, iatrical appliances, large heaters and refrigerates.
- $\cdot$  Before using this socket, make sure that the mobile phones can be used well in the area, otherwise, do not put this socket into operation.
- The power consumption of the appliances connected with the socket cannot exceed 3500W and the current cannot exceed 16A.
- The electrical appliance which power consumption is higher than 1500W must be grounded.
- Do not make two plugs of socket short circuit.
- Do not touch the socket jack by any metal objects or hand.
- **EXECUTE IN SECTA WAS SERVED USE IN THE SOCKET WAS DESIGNED TO A THE SOCKET WAS DESIGNED OF INDOOR** use. Don't use it in wet, chemically aggressive or dusty environment. Device working temperature range is -10℃~+35℃, stop to use this product when environment temperature out of working range.
- Do not plug this socket in a row, only allow connect other electricity device on the socket. (nicht hintereinander stecken, nur andere Stromgeräte an der Steckdose anschließen lassen).
- Do not open the case unless maintenance needed by professionals.
- Do not keep shaking or fall down this socket, otherwise it can be damaged.
- This socket is a wireless signal transmission socket. Keep it away from electronic equipment likely to interfere with the wireless signals, in order to avoid signals

interference.

- Switch off this socket and mobile phone when entering areas marked "Explosive", "Might explode", "Closed wireless transceiver sockets" etc.
- Do not cast this socket in a fire, as this may cause explosion.
- This socket should only be operated from power approved by the socket manufacturer.<br>The use of any other types of power may damage the socket.<br>• Keep the socket and its accessories out of the children reach.
- <span id="page-8-0"></span>

# **Exception clause**

- 1. We operate on a policy of continuous development. We reserve the right to make changes and improvements to any of the sockets described in this document without prior notice.
- 2. For the latest socket information, please visit: http://www.simpal.cn. We don't guarantee for the document veracity, reliability or any content except regulate in proper laws. Including no guarantee for socket suitable market or suitable area promise.
- 3. We hold no responsibility for the illegal use of this socket.
- 4. We hold no responsibility for any loss of income or any special, incidental, consequential or indirect damages howsoever caused.
- <span id="page-9-0"></span>5. The contents of this document are provided "as is". Except as required by applicable law, no warranties of any kind, either expressed or implied, including, but not limited to the accuracy, reliability or contents of this document. We reserve the right to revise this document or cancel some functions at any time without prior notice

# **1.1 Package contents**

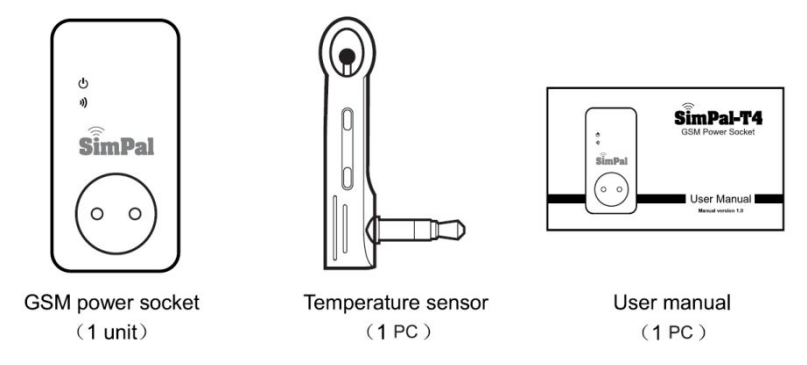

# <span id="page-11-0"></span>**1.2 Sockets instructions**

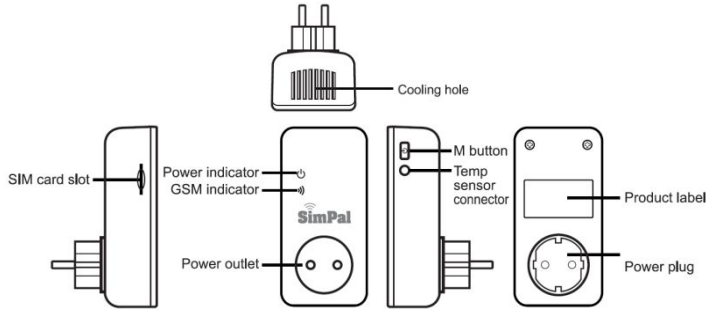

Note: Slave socket T20 without SIM card slot

<span id="page-12-0"></span>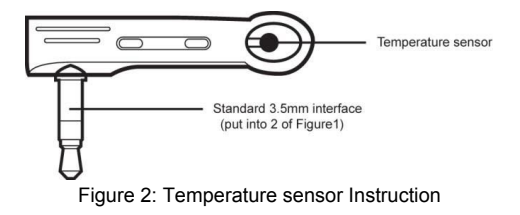

# **1.3 Light indicator**

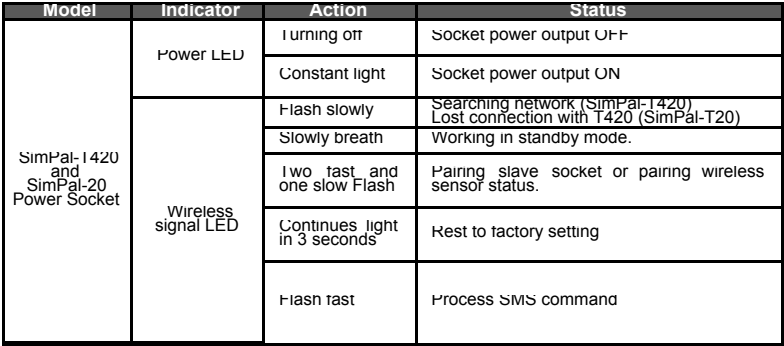

# <span id="page-14-0"></span>**2.1 User authorization level**

Socket settings can be set or adjusted via a SMS command. There are two mobile phone user controlling levels:

**Master-**user ("Master")**:**

Only one **Master** has authorization to use all features of SimPal-T420.

In order to enable all the functions on the socket, the **Master** must store his/ her mobile number in the socket's memory. Only one **Master**'s mobile number is allowed for a socket.

### **Family** users ("Family")**:**

There are four families have authorization to use commands of switch on or cut off the socket output, check socket temperature value or receive power status change alert. **The other mobile phone users** have no authorization to control the socket.

# <span id="page-14-1"></span>**2.2 About the SMS Command**

- **SMS command format:** #code#content#.
- The maximum digits that are allows for the phone number is sixteen.
- SimPal-T420 will reply to the user after it receives the SMS command.

### **Note**

- The "#" symbol must not be ignored when typing an SMS command.
- No allow any space within the commands.

# <span id="page-15-0"></span>**3.1 Start to use**

▪ Installed SIM card to SimPal-T420 GSM power socket; you will see a SIM card slot at the side, make the SIM card metal contact upside and hardly push the SIM card until SIM card fixed.

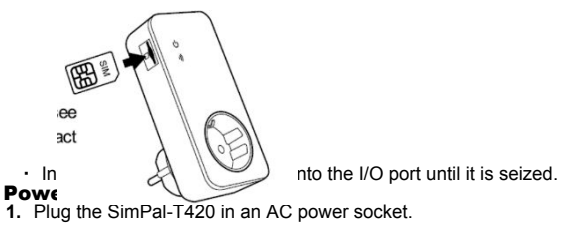

The GSM LED will be flashing slowly for about 15 seconds, and turn to slowly breathe status and beep ring, breathe LED means the socket already register GSM network, its ready to working.

The socket default power output is OFF.

- **2.** Insert the plug of electronic appliance in the SimPal-T420 electrical outlet.
- **3. M button** (See 5 on Figure1) can be pressed for about one second to switch on or off the socket output.

After adding user numbers to the socket, users can send SMS command or make calling to control the power supply output.

# **Note:**

- 1.If the GSM indicator light is flash slowly all the time, which imply the SIM card working abnormally, all functions of this socket are invalid.
- 2.Check GSM network signal of the using place:
	- $\bullet$  GSM network's signal strength may affect the socket feature. Therefore, before using, the user should ensure that SimPal-T420 is used in an area with a strong GSM network signal (CSQ higher than 12).
	- For the first time use, the user should perform a test-run by sending SMS to the socket. This allows the user to check the GSM network connection of the socket.

# <span id="page-17-0"></span>**3.2 Download "SimPal-T40" APP**

We offer free APP to work with SimPal-T420, search "SimPal-T40 GSM Socket" on Google Play or Apple APP Store, download and install the APP, then it can use APP to control SimPal-T420.

First time register device on APP, input device name and SIM card number which installed on SimPal-T420 device. The APP will create SMS content, send the SMS to device, it will operate according APP function description.

<span id="page-17-1"></span>Even without APP, user can send SMS manually according following instruction.

### **3.3 Register Master-number.**

Sending following SMS to socket SIM card number from your mobile phone (the phone number will be the **Master** number):

**Register Master-number**: #00# **(1)**

#### **3.3.1 Change Master number Master** sends following SMS message in order to:

#### **Change master-number:** #14#*NewMasterNumber* **(2)**

● *NewMasterNumber* should be the new Master mobile phone number.

#### **3.3.2 Register Family-number**

Up to 4 Family-number can be stored on GSM socket.

**Family-number** have the authority to send SMS command to switch on or cut off the SimPal-T420 or SimPal-T20 power output. **Method**

**Master** sends following SMS message in order to:

**Register a Family:** #06#*Family-Number*# **(3)**

● *Family-Number* should be the User's mobile phone number.

#### **Check Family number:**

Master sending SMS to check Family number: #06# **(4)**

#### **Delete Family**

 **Method Master** sends following SMS message in order to: **Delete a Family:** #15#*Family-Number* # **(5) Delete all Family numbers:** #15# **(6)**

# <span id="page-19-0"></span>**3.4 Pairing slave socket**

**Master** sends SMS to paring slave socket SimPal-T20 with Master SimPal-T420 GSM socket, before paring, need to make sure T20 reset factory setting, if the T20 already paired with other T420 before, need to keep press T20 M button for 10 seconds to reset factory setting. Master send following SMS message in order to:

**Pairing Slave socket:** #60#name# **(7)**

After receive SMS reply "Power on "name" socket now!", plug the T20 socket to main power, T20 LED flash slowly for some seconds and go to slowly breath status after connected with T420 socket.

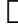

#### **Note**

- "name" is the slave socket ID communicate with GSM socket, operate slave socket by sending SMS request included "name" in SMS command.
- Request different T20 "name" for one GSM socket.
- "Name" only can be English letter or digital number, max 7 characters.

**Master** sends following SMS message in order to:

**Remove slave socket:** #71#name# **(8)**

#### **Remove all slave socket:** #71# **(9)**

# <span id="page-20-0"></span>**3.5 Turn on/off power**

 **Method Method 1**:To press **M button one second** (See 5 on Figure1). **Method 2**: **Master** sends following SMS message to socket in order to set: Master socket power - ON: #01#0# **(10)** Slave socket power - ON: #61#name# Master socket and all Slave socket power – ON: #01# **(12)**

Master socket power - OFF: #02#0# **(13)** Slave socket power - OFF: #62#name# **(14)** Master socket and all Slave socket power – OFF: #02# **(15)**

# <span id="page-20-1"></span>**3.6 Delay control**

**Description**

- The socket output can be set to delay switch ON/OFF for a period time.
	- Delay control function will auto deactivate once manual change socket status by

sending SMS or M button, activate schedule control or temperature control will also deactivate the delay control function.

● When the "delayed switch on the socket" command is received and if the socket output is switched on, the socket output will be switched off immediately and be switch on again as the setting delayed time is reaching. Contrarily, if the socket output is switched off, the output will remain switching off until the setting delayed time is reaching. **Method**

**Master** sends following SMS message in order to set:

**Master socket turn on power after certain minutes:** #12#0#*Minutes*#1# **(16) Slave socket turn on power after certain minutes:** #63#name#*Minutes*#1# **(17)**

**Master socket turn off power after certain minutes:** #12#0#*Minutes*#0# **(18) Slave socket turn off power after certain minutes:** #63#name#*Minutes*#0# **(19)**

*Minutes* are time parameters, its range is 1-720.

**Set Master socket delay control – OFF:** #11#0# **(20) Set Slave socket delay control – OFF:** #63#name#0# **(21)**

# <span id="page-22-0"></span>**3.7 Schedule control**

#### **3.7.1 Activate schedule control**

#### **Description**

- The socket power can be set to automatically turn on according schedule.
- Schedule control function will auto deactivate if user manually change the socket status by SMS or M button, Delay control or Temperature control will also deactivate schedule control function. **Method**

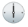

**Master** sends following SMS message in order to set:

**Master socket schedule control - ON:**  $\frac{\#19\#0\#1\#}{\#19\#0\#0\#1}}$  (22)<br>Master socket schedule control - OFF:  $\frac{\#19\#0\#0\#0}{\#19\#0\#0\#0\#0}$  (23) **Master socket schedule control - OFF: #**19#0#0# **(23)**

**Slave socket schedule control - ON: #**64#name#1# **(24) Slave socket schedule control - OFF: #**64#name#0# **(25)**

Socket will auto switching on or off the output according to the schedule settings.

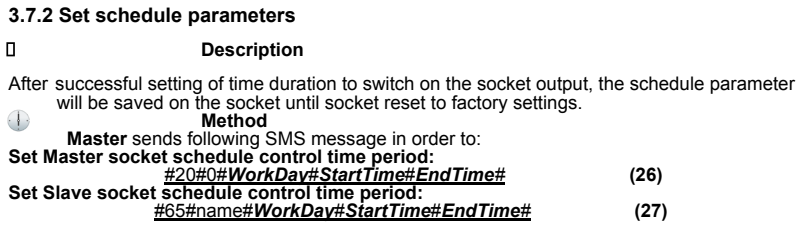

● *WorkDay*: one digit, the values lie in the range of "0" to "8".<br>The following table contains the descriptions of each value:

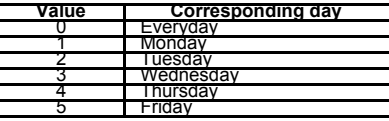

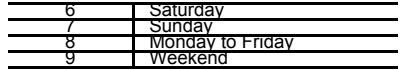

- *StartTime* and *EndTime*: Be consists of 4 digits (hh:mm) and works on a 24 hour clock. If *StartTime* bigger than *EndTime*, it will operate until next day EndTime.
- The socket output will switch on at the *StartTime* and cut off at the *EndTime*.
- $\bullet$  For example:  $\#20\#0\#1\#0000\#2130\#$ , 0 means the SimPal-T420, 0000 means time 00:00(hh:mm)AM, 2130 means time 21:30. It will turn on power at 00:00, and turn off at  $21:30$

# <span id="page-24-0"></span>**3.8 Temperature control**

#### **3.8.1 Activate temperature control**

#### **Description**

- The external temperature sensor must be inserted into the **I/O** port of socket. The socket power output can be auto controlled according environment temperature change.
- Temperature control function will auto deactivate if user manually change the socket

status by SMS or M button, Delay control or Schedule control will also deactivate temperature control function.

• There are warming mode and cooling mode for temperature control function. In warming mode, socket will auto turn on when temperature lower than smaller temperature value, and turn off when higher than bigger temperature value; Cooling mode, socket will auto turn on when temperature higher than bigger temperature value and turn off when temperature lower than smaller value. **Method**

The **Master** sends following SMS message in order to set: **Master socket temperature control - ON:** #23#0#1# **(28) Master socket temperature control - OFF:** #23#0#0# **(29)**

**Slave socket temperature control - ON:** #66#name#1# **(30) Slave socket temperature control - OFF:** #66#name#0# **(31)**

### **3.8.2 Set temperature control parameters**

 **Method Master** sends following SMS message in order to: **Set Master socket temp control parameters:** #24#0#mode#low-temp#high-temp# **(32)**

**Set Slave socket temp control parameters:** #67#name#mode#low-temp#high-temp# **(33)**

Mode parameter can be 1 or 2, Warming mode is 1, cooling mode is 2; Temperature range should be within -10 to 50 degree.

For example #24#0#1#15#25#, it means set SimPa-T420 temperature control parameter, work with warming mode, turn on power when temperature lower than 15 degree, turn off power when temperature higher than 25 degree.

After successful setting of temperature range, the temperature parameter will be saved on the socket until socket reset to factory settings.

# <span id="page-26-0"></span>**3.9 Temperature alarm**

#### **Description**

A range of temperature can be pre-set onto each socket. When surroundings temperature is detected out of the pre-set temperature range, the SimPal-T420 will auto-send the SMS alarm message to your mobile phone.

This feature depends on the temperature sensor.

 **Method Master** sends following SMS message in order to set: **Master socket temperature alarm - ON:** #21#0#1# **(34) Slave socket temperature alarm - ON:** #68#name#1# **(35)**

**Set Master socket temperature range:** #22#0#*MinTemp*#*MaxTemp*# **(36) Set Slave socket temperature range:** #69#name#*MinTemp*#*MaxTemp*# **(37)**

● **MinTemp** and **MaxTemp**: The values can be set within the range of -10 to 50 centigrade degree.

**Master socket temperature alarm - OFF:** #21#0#0# **(38) Slave socket temperature alarm - OFF:** #68#name#0# **(39)**

# <span id="page-27-0"></span>**3.10 Wireless sensor alarm**

#### **Description**

SimPal-T420 can be working with 6pcs wireless sensor and 2pcs remote control, it can use for alarm functions. Only following sensor can be working with T420:

- WRC-047-F remote control
- WSD-049-F Wireless smoke detector
- WDS-051-F Wireless door sensor
- WIR-053-F Wireless PIR motion detector
- WSI-055-F Wireless strobe siren
- WLD-061-F Wireless water leak detector

There are two types of alarm sensor, one is alarm type, only alarm when T420 alarm function on, the other one is emergency type, it will always alarm even T420 alarm function off. For smoke detector and water leak detector, suggest to pair as emergency type sensor.

#### **Method**

**Master** sends following SMS message in order to: **Pair alarm sensor:** #30#1#Name# **(40) Pair emergency sensor:** #30#2#name# **(41) Pair remote control:** #30#3# **(42) Check pair sensor list:** #30# **(43) Remove single sensor:** #44#name# **(44) Remove** all wireless sensor:  $\frac{\#44\#}{45\#}$  (45)<br> **Remove** all remote control:  $\frac{\#45\#}{45\#}$  (46) **Remove all remote control:** #45# **(46)**

Sensor name only can be English letter of digital number, can not set other characters as sensor name. Max allow 10 characters for sensor name.

**Set alarm function - ON:** #40#1# **(47) Set alarm function - OFF:** #40#0# **(48) Set schedule alarm function - ON:** #47#1# **(49) Set schedule alarm function - OFF:** #47#0# **(50)**

**Set schedule alarm time period:** #46#day#start-time#end-time# **(51)** Schedule alarm parameter day time parameters is same as Schedule control.

**Pair wireless siren:** #43# **(52) Set beeper alarm duration:** #50#time# **(53)** When sensor alarm, T420 will beep sound, default beep 10 seconds, it can send SMS to change beep duration. The time range is 0-60. Such as #50#30# to set beep 30 seconds.

# <span id="page-29-0"></span>**3.11 SMS when on/off button pressed**

 **Description** SimPal-T420 will default sending SMS notify Master and Family when press M button to turn on/off power. The Master can enable/disable this SMS notification. **Method Master** sends following SMS message in order to set: **SMS when on/off button pressed - ON (Default):** #03#1# **(54) SMS when on/off button pressed - ON:** #03#0# **(55)**

# <span id="page-30-0"></span>**3.12 Power failure alarm**

**Description**

SimPal-T420 will default sending SMS notify when main power supply lost or restore. It only alert when SimPal-T420 power supply change, SimPal-T20 power supply change will not report.

**Master** can enable/disable this SMS notification. **Method**

**Master** sends following SMS message in order to set:

**SMS when power lost or restore - ON (Default):** #05#1# **(56) SMS when power lost or restore - OFF:** #05#0# **(57)**

# <span id="page-30-1"></span>**3.13 Calling control**

SimPal-T420 default send SMS reply when Master or Family calling to turn on/off power, it can change the setting to calling control without SMS reply. **Method**

**Master** sends following SMS message in order to: **SMS when calling control – ON (Default):** #49#1# **(58) SMS when calling control – OFF:** #49#0# **(59) Calling control function – ON(Default):** #09#1# **(60) Calling control function – OFF:** #09#0# **(61)**

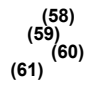

# <span id="page-31-0"></span>**3.14 SMS notification to User**

SimPal-T420 will sending SMS alert when mains power lost/restore, temperature alert or other information. Default sending SMS to both Master and family. Master can change the setting only send SMS to Master number. **Method**

**Master** sends following SMS message in order to:

**SMS to family number – ON (Default):** #16#1# **(62) SMS** to family number  $-$  OFF:  $\#16\#0\#$ 

# <span id="page-31-1"></span>**3.15 Check status**

 **Method Master or Family** sends following SMS message in order to: **Check Master socket operating status:** #07# **(64) Check Slave socket operating status:** After receiving the SMS commands, it will reply SMS message like this: Main unit: ON 23C "Slave1": OFF 30C T "Slave2": ON 23C C "Slave3": ON 25C D

"Slave4": ON 25C D

Socket under "delay control" it will show character "D" after the temperature value, when socket under "Temperature control", it will show character "T" after the temperature value, when socket under "Schedule control", it will show "C" after the temperature value.

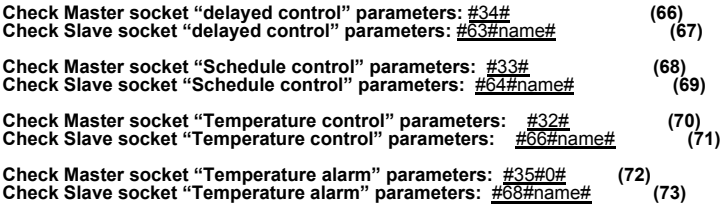

# <span id="page-32-0"></span>**3.16 Weak GSM signal alarm**

The socket can send a SMS notification when the GSM signal strength is too weak. The Master user can enable/disable this SMS notification.

**Method** The **Master** user sends following SMS message in order to set:  $Check$  **GSM** signal **Weak GSM signal alarm - ON:** #27#1# **(75) Weak GSM signal alarm - OFF (Default):** #27#0# **(76)**

The GSM signal is show as CSQ, CSQ range is 0-31, when CSQ lower than 13, it will set as weak GSM signal. When CSQ lower than 10, device will stop working.

# <span id="page-33-0"></span>**4. Reset factory setting**

**Description**

- This function resets all programmed settings to their original values, including cleaning all user number, timing parameter and temperature parameter.
- If the setting status is wrong or the malfunctions can't be corrected, users can restore the socket to its original status to make it work normally.
- SimPal-T20 need to reset factory setting before pairing with new SimPal-T420 again.

#### **Master socket reset factory setting:**

**Method 1:** Keep press the side **M** button of the device for 10 seconds. **Method 2: Master** sends following SMS message in order to: **Reset Master socket:** #08#1234# **(77)**

**SimPal-20 reset factory setting: Method :** Keep press the **M** button of the device for 10 seconds.

# <span id="page-34-0"></span>**5. Main Technical Parameters**

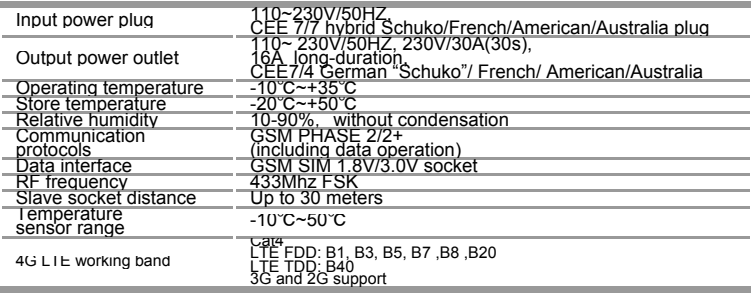

# <span id="page-35-0"></span>**Appendix: SMS commands list**

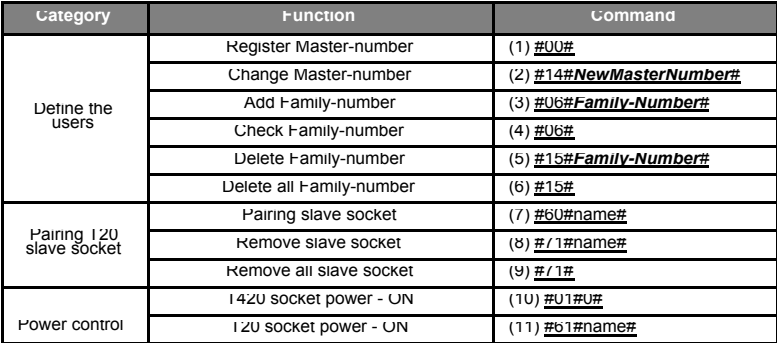

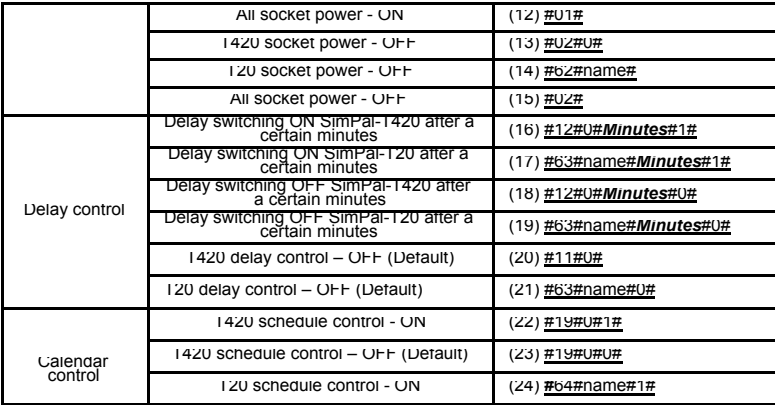

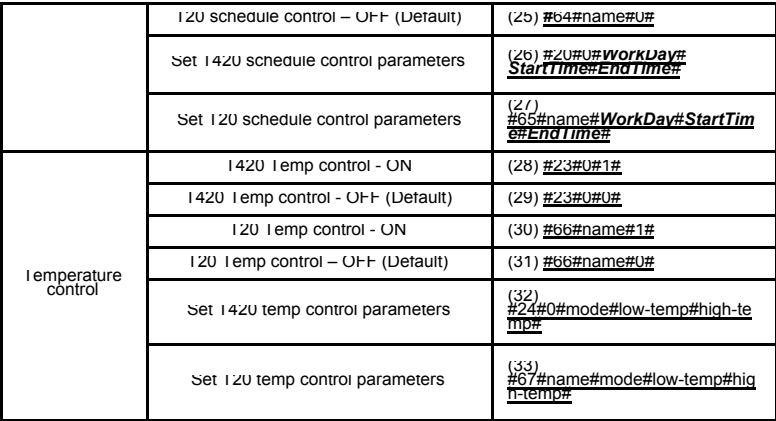

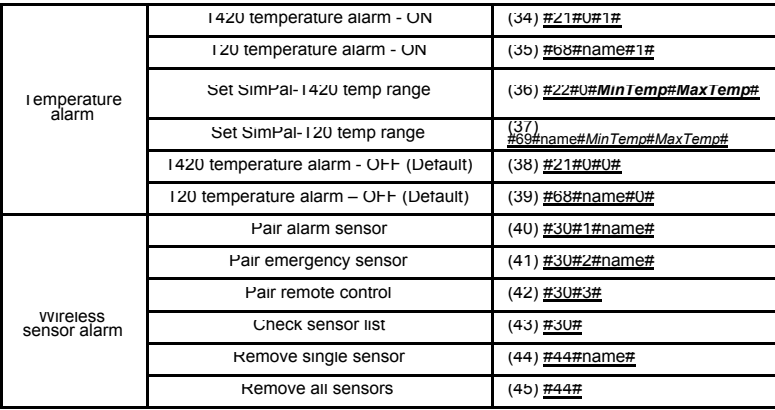

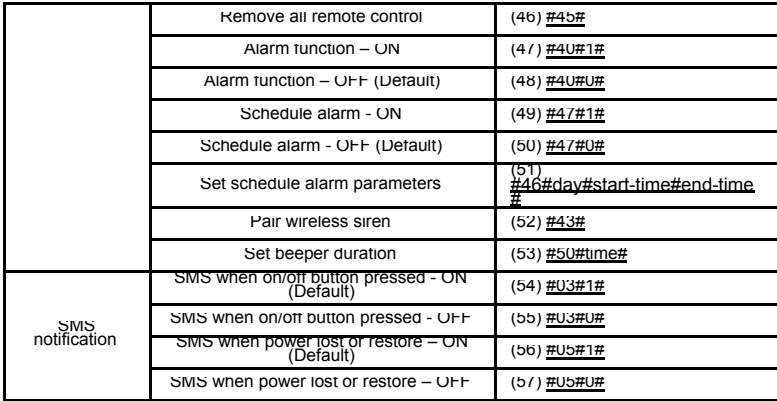

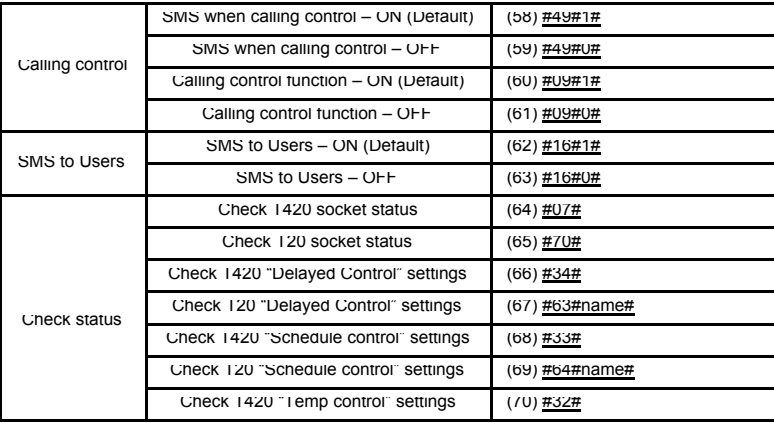

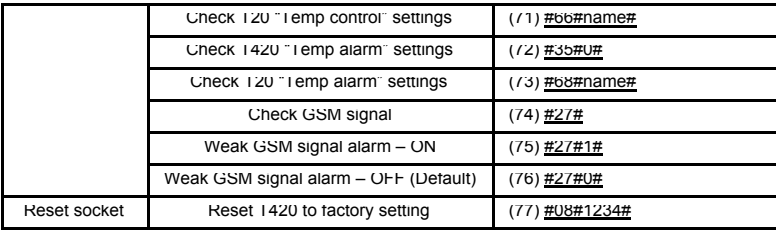